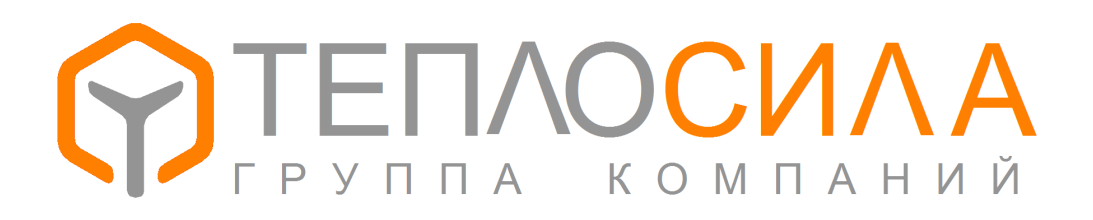

**Коммуникация с модулем управления TTR-01**

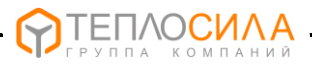

## 1. Ведение.

В данном руководстве описываются возможности получения информации от модуля управления TTR-01 для различных систем мониторинга и диспетчеризации.

Для связи с модулем TTR-01 предусмотрен двухпроводный интерфейс RS-485 с протоколом Modbus-RTU.

В целях ознакомления с коммуникационными возможностями TTR-01 можно воспользоваться приложением для Windows «Пользователь TTR-01» доступным на сайтах компании.

Для получения подробной информации по использованию модуля TTR-01 см. руководства по эксплуатации модуля, протокол обмена.

## $2$  Ceth RS-485

Основным и единственным интерфейсом связи модуля TTR-01 является двухпроводный RS-485. Количество подключаемых модулей ограничено нагрузочной способностью и равно 32. Длина линии связи зависит от скорости и ограничена величиной 1000 метров.

Модуль работает со следующими настройками передачи:

- скорость связи 2400, 9600, 19200, 115200 кбит/с;

- 1 стартовый бит:

- 8 бит данных:

- 2 стоп бита без проверки четности.

Подключение приборов к сети RS-485 осуществляется по принципу ведущийведомый. Модуль TTR-01 всегда выступает в роли ведомого, т.е. он отвечает на запрос ведущего. В роли ведущего может выступать персональный компьютер, подключаемый через адаптер, или контроллер сбора данных системы диспетчеризации.

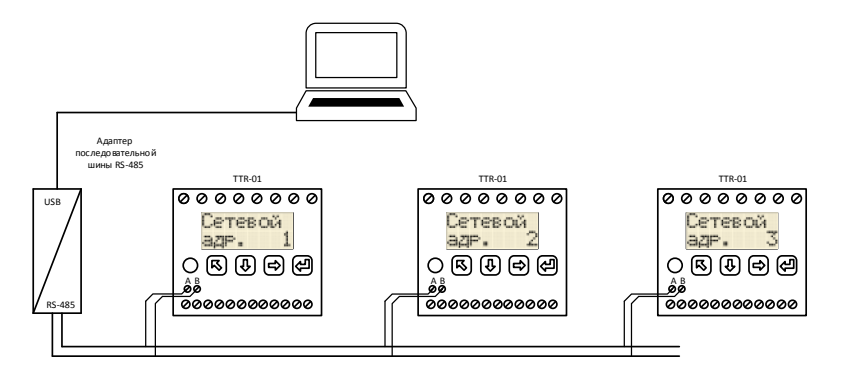

Рис. 1 Пример организации сети

Пример подключения приборов для съёма показаний модуля TTR-01 показан на рис. 1. Для различения каждому модулю необходимо установить свой сетевой адрес. Скорость связи необходимо установить одинаковую для всех модулей.

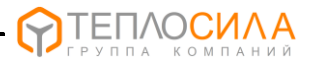

В данном примере приложение ПК отправляет запрос с адресом конкретному модулю и ожидает ответ определенное время, например 1 сек. Если ответа нет, приложение сообщает об ошибке.

Сеть RS-485 может быть продлена при помощи GSM модемов. Пример организации такого соединения показан на рис 2.

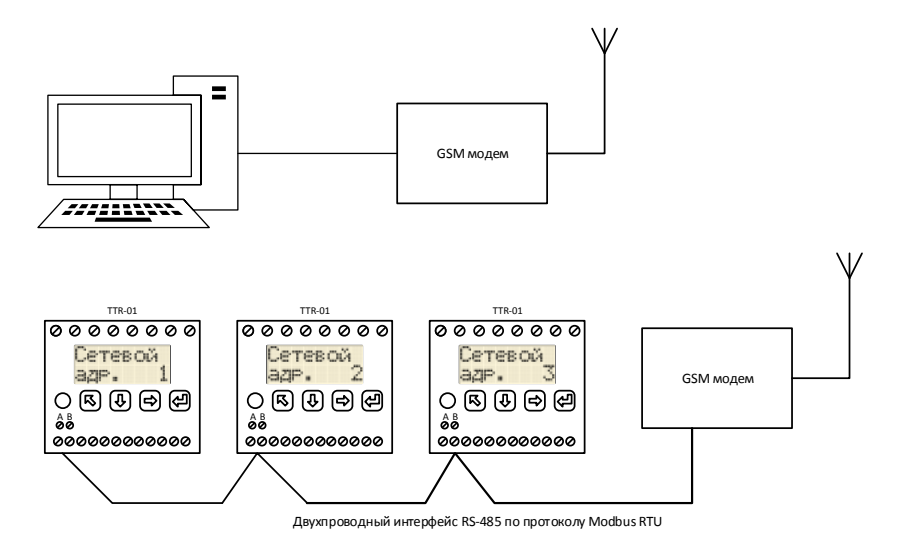

Рис 2. Пример подключения по удаленному соединению.

Формат запросов и ответов определяется протоколом Modbus-RTU. Детальную информацию о протоколе Modbus-RTU можно найти на сайте http://www.modbus.org.

#### 3. Связь по протоколу Modbus-RTU.

В данном разделе описываются соглашения (протокол) по формату и адресации данных модуля управления TTR-01. Конкретные значения зависят от номера и версии ПО (прошивки), установленного в приборе. Здесь для примера используется прошивка 1-03.06 (ПО регулятора систем отопления и ГВС версии 3.6). Прошивку модуля можно узнать по заставке экрана при включении прибора, как показано на рис 3.

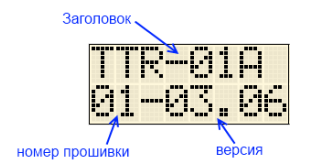

Рис. 3. Заставка TTR-01 при включении.

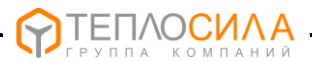

### 3.1 Адрес в сети Modbus.

Каждый модуль, подключенный к сети, отвечает на запрос только в случае совпадения адреса с установленным параметром. Кроме того модуль всегда отвечает на запрос с адресом 247. Это удобно, когда к сети подключается только один прибор. Запрос с адресом 0 обрабатывается без ответа.

Параметр «сетевой адрес» устанавливается дистанционно, либо вручную кнопками на приборе. Диапазон установки 1 – 246. Заводская установка – 1.

### 3.2 Скорость связи.

Модуль TTR-01 принимает пакет данных запроса на установленной скорости. Автоматического определения скорости связи нет. Параметр скорости устанавливается из ряда 2400, 9600, 19200, 115200 кбит/с. Заводская установка 115200. Более высокое значение позволяет ускорить связь, но укорачивает длину линии.

### 3.3 Ошибки связи.

Короткий временной разрыв при приеме воспринимается модулем как окончание пакета данных. Модуль переходит к обработке и формированию ответа. Задержка ответа после приема не более 0.3 сек.

Контрольная сумма пакета позволяет установить достоверность данных. Если данные не верны, то пакет отбрасывается.

Если в запросе правильно установлен адрес и совпадает контрольная сумма, но данные находятся вне диапазона. модуль формирует ответ с закодированной ошибкой пакета. Коды ошибок представлены в таблице 1.

 $T<sub>2</sub>6n1121$ 

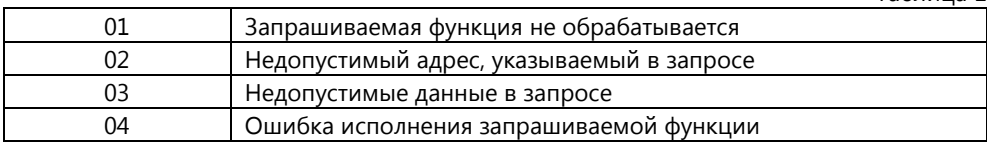

#### 3.4 Чтение и запись данных и параметров.

Информационные данные модуля TTR-01 организованны в группы регистров. Некоторые группы регистров доступны только по чтению, остальные можно также записывать.

Коды функций, поддерживаемые модулем, представлены в таблице 2.

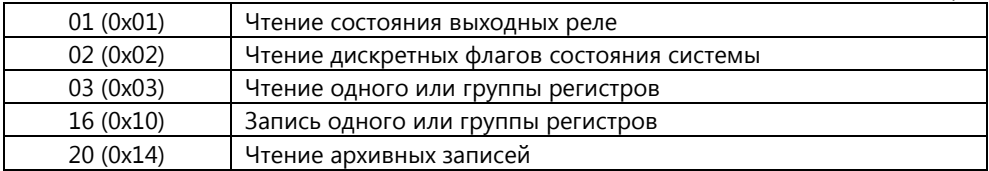

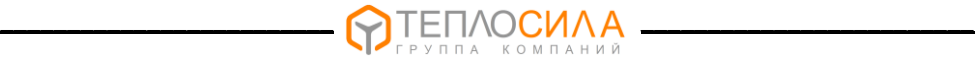

Ниже приведены адреса основных данных и параметров модуля. Подробно адреса и форматы данных описаны в документе «Протокол обмена TTR-01».

### **3.4.1 Чтение идентификационных данных.**

Идентифицировать модуль можно по строке версии ПО и по заводскому номеру. Адреса регистров этих данных приведены в табл. 3.

Таблица 3

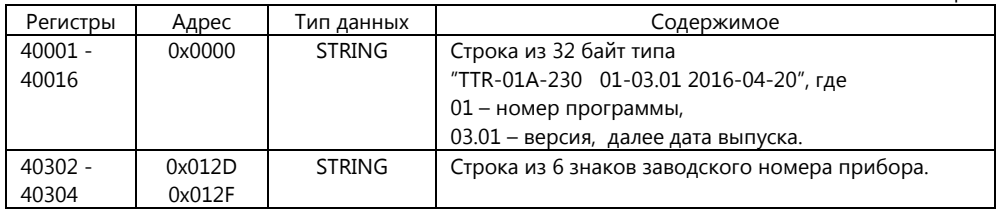

#### **3.4.2 Чтение температурных значений.**

Формат и адреса используемых температурных значений представлены в таблице 4. Чтение функцией с кодом 03.

Таблица 4

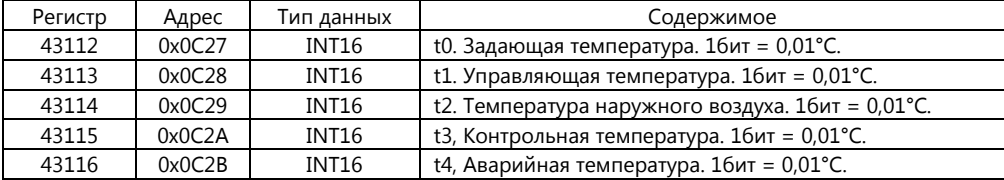

#### **3.4.3 Чтение и установка часов модуля.**

Адреса регистров часов модуля представлены в таблице 5. Часовые регистры читаются функцией 03, а записываются функцией 16.

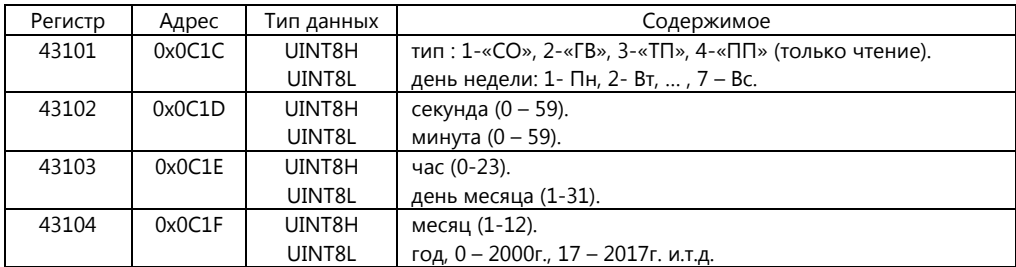

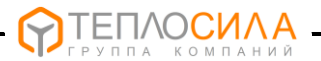

# **3.4.4 Чтение дискретных значений.**

Дискретные значения можно прочитать функцией 02. Адреса представлены в таблице 6.

Таблица 6

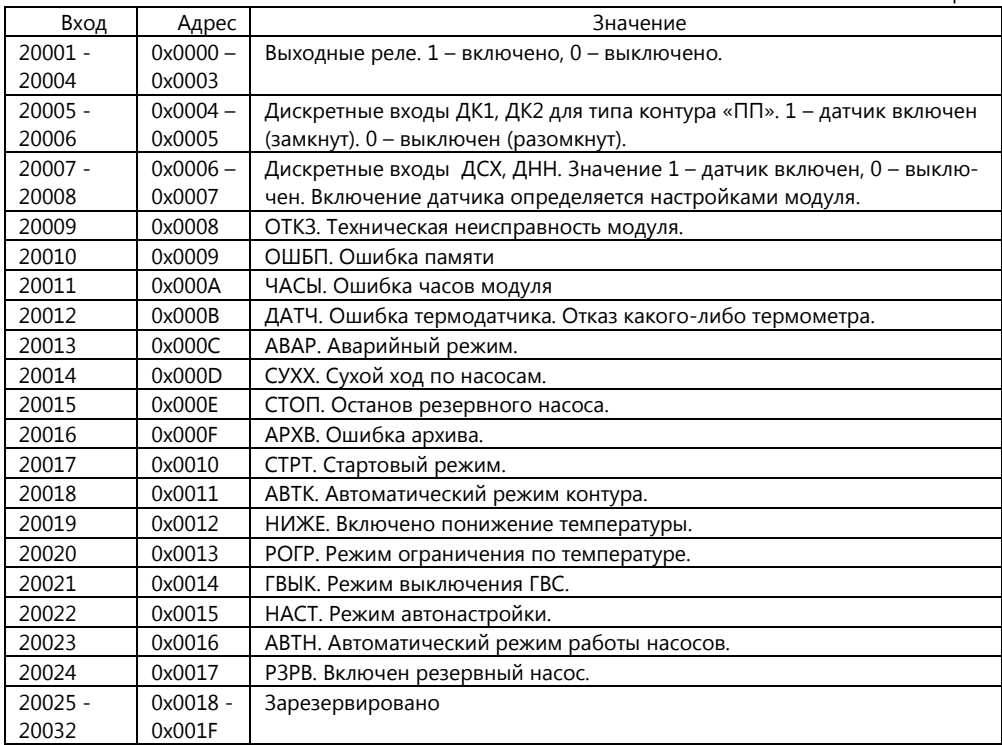

## **3.4.5 Чтение и запись параметров связи.**

Регистры параметров связи представлены в таблице 7. Регистры читаются функцией 03, записываются функцией 16.

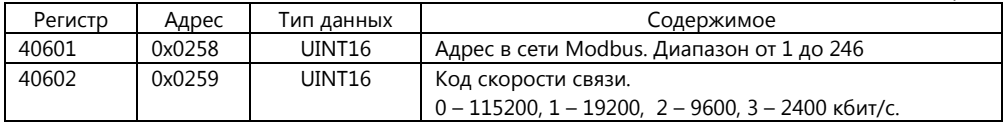

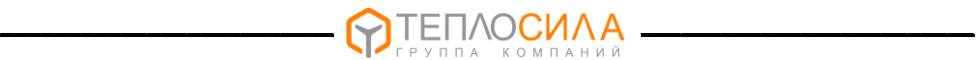

## **3.4.6 Чтение и запись настроек контура.**

Основные регистры блока настроек контура представлены в таблице 8. Регистры читаются функцией 03, записываются функцией 16.

Таблица 8

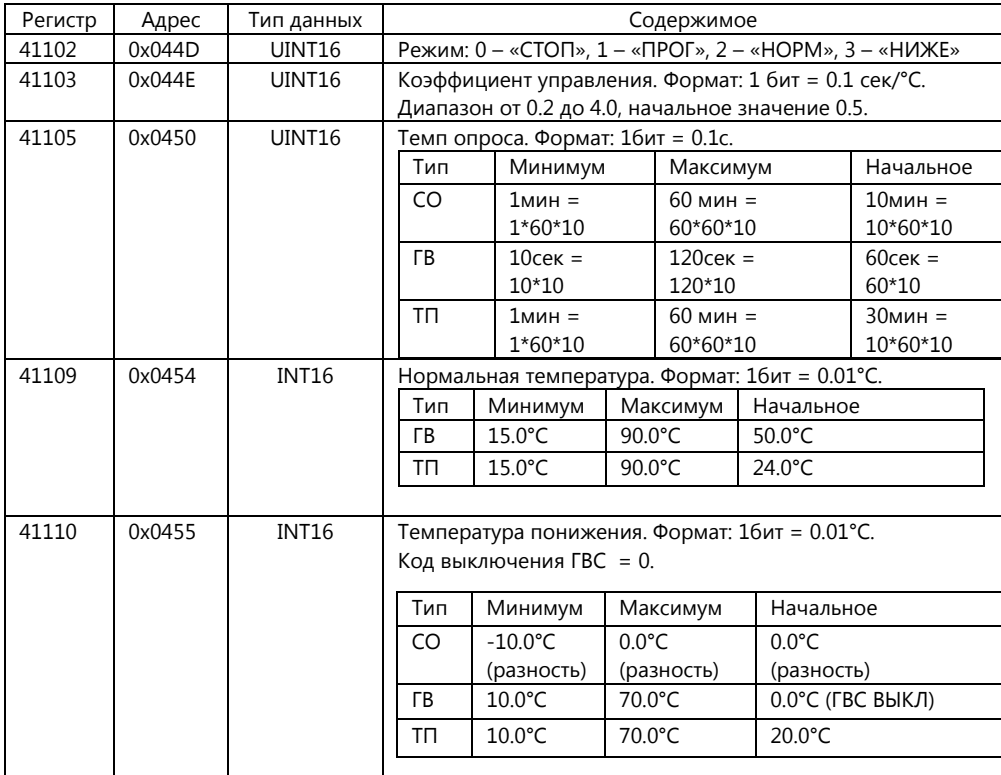

## **3.4.7 Чтение и запись параметров управления насосами.**

Основные регистры блока параметров управления насосами представлены в таблице 9. Регистры читаются функцией 03, записываются функцией 16.

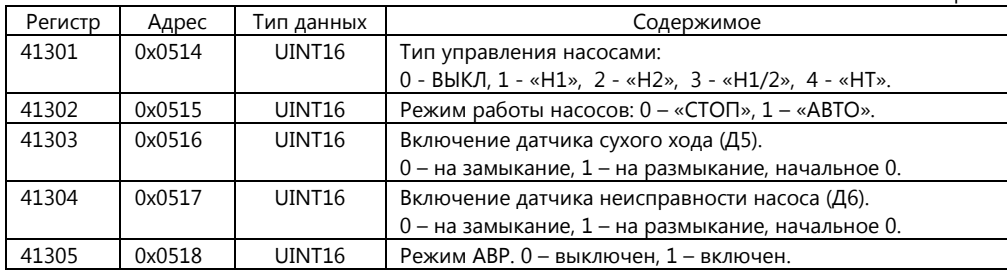

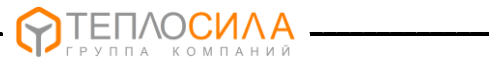

# 3.4.8 Чтение и запись недельной программы.

Регистры блока настроек недельной программы представлены в таблице 10. Регистры читаются функцией 03, записываются функцией 16.

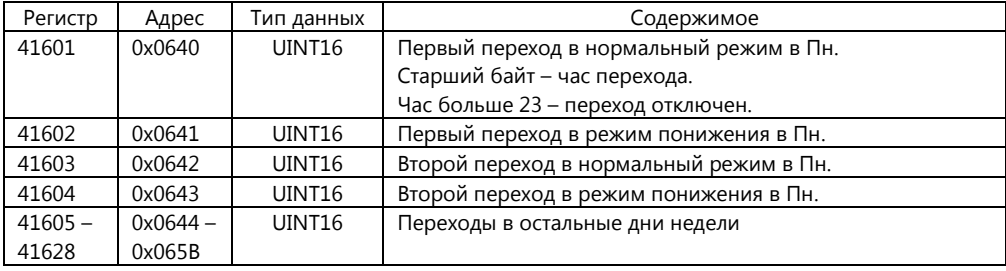